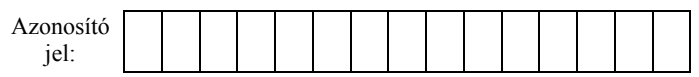

## **1. Energiacella**

Az elektromos autó lassan, de folyamatosan terjedő közlekedési eszköz. Az ára ugyan még magas, de az alacsony károsanyag-kibocsátása vonzóvá teszi. Az e-autókkal kapcsolatos energiaforrás-kutatásról szóló ismeretterjesztő írás áll rendelkezésre az UTF-8 kódolású *energiaforras.txt* állományban. A feladat során a következő képállományokkal dolgozzon: *eauto.png* és *vizgoz.jpg!*

Készítse el a mellékelt mintának és a leírásnak megfelelő dokumentumot! A beállításoktól függően előfordulhat, hogy az oldalhatárok máshol lesznek a megoldásában, mint ami a mintán látszik. A szöveg tagolásához ne alkalmazzon felesleges bekezdésjeleket!

- 1. Készítse el a dokumentum fejlécébe kerülő grafikát *kiskocsi.png* néven! Ehhez az *eauto.png* rajzot alakítsa át, az autó kerekeit színezze át feketére! A képet arányosan 1,0 cm magasságúra kicsinyítse, vagy a szöveges dokumentumba történő beszúrást követően állítsa be a méretét!
- 2. Hozza létre szövegszerkesztő program segítségével az *energiacella* állományt a program alapértelmezett formátumában az UTF-8 kódolású *energiaforras.txt* állomány felhasználásával!
- 3. A forrásszöveg szövegbeviteli hibát: a bekezdések első sorának behúzása helyett felesleges szóközöket tartalmaz. Ezeket javítsa ki, szüntesse meg!
- 4. Keresse meg és cserélje le a dokumentumban a *"Celsius-fokra*" kifejezést a "<sup>o</sup>C-ra" rövidítésre!
- 5. A szerző neve utáni kapcsos zárójelben lévő hivatkozást helyezze a név végére, a "\*"-gal jelzett lábjegyzetbe! A kapcsos zárójeleket és a benne lévő szöveget törölje a dokumentumból!
- 6. A mintán látható alcím utáni bekezdés mellé készítse el a táblázatot a forrásszöveg végén szögletes zárójelben lévő szövegből! A szögletes zárójeleket és a benne lévő szöveget törölje a dokumentum végéről!
- 7. Legyen a dokumentum álló tájolású és A4-es lapméretű! A bal oldali, a jobb oldali és az alsó margót 2,2 cm-re állítsa be! A felső margó legyen 3 cm (ha a használt szövegszerkesztő programban az élőfej a szövegtükörből veszi el a területet, akkor legyen a felső margó 1,5 cm és az élőfej magassága 1 cm)!
- 8. A dokumentum karakterei az élőfejben és a lábjegyzetben is Times New Roman (Nimbus Roman) betűtípusúak legyenek! A törzsszöveg 13 pontos betűméretű legyen!
- 9. A dokumentumban a sorköz legyen egyszeres, a bekezdéseket tegye sorkizárttá! A bekezdések után 6 pontos térköz legyen (ahol a leírás vagy a minta mást nem kíván)! A dokumentumban a mintának megfelelően, ahol szükséges, állítson 0,5 cm első sor behúzást!
- 10. A dokumentumban alkalmazzon elválasztást!

*A feladat folytatása a következő oldalon található.* 

gyakorlati vizsga 1512 3 / 16 2015. május 12.

- 11. Készítse el a dokumentum élőfejét a minta szerint 20 pontos betűmérettel! A bal margóhoz igazítva szúrja be az oldalszámot, a középső tabulátorhoz a *kiskocsi.png* képet, és írja be a "Kerékvilág" kifejezést, majd a jobb oldali margóhoz vagy tabulátorhoz zária! Az élőfejet szegélyezze a mintához hasonlóan! A szegély dupla vonal legyen, amelynek vastagságát 1,0 és 2,0 pont között válassza meg!
- 12. Készítse el a cím és az egyetlen alcím formázását! A cím félkövér betűstílusú, 28 pontos betűméretű legyen! Az alcím 20 pontos betűmérettel jelenjen meg, és állítsa be, hogy egy oldalra kerüljön az azt követő bekezdéssel!
- 13. A cím utáni első bekezdés és a szerző neve félkövér betűstílusú legyen! A szerző neve fölött vastagabb, alatta vékonyabb, a bal és a jobb margó közötti vonallal határolja a mintának megfelelően! A név fölötti vonal közelebb és az alatta lévő távolabb legyen!
- 14. A lábjegyzet szövege 10 pontos karakterméretű és dőlt stílusú legyen!
- 15. A szövegtörzs minta szerinti bekezdése mellé helyezze el jobbra igazítva a *vizgoz.jpg* képet, amit módosítson arányosan úgy, hogy a magassága 5 cm legyen! A képet vékony fekete vonallal szegélyezze!
- 16. A táblázat szélességét állítsa 6 cm-re! A cellák belső margója fent és lent 0,1 cm, valamint bal és jobb oldalon 0,2 cm legyen! Az első cella magasságát 1 cm-re, a többiét a szövegmennyiségtől függőre határozza meg!
- 17. A táblázat szegélyezését és igazítását a minta szerint állítsa be! A bekezdések előtt és után ne legyen térköz!
- 18. Az első cella háttere szürke, a cellában lévő szöveg fehér színű, 16 pontos betűméretű, kiskapitális betűstílusú legyen! A cella tartalmát igazítsa függőlegesen középre!
- 19. A táblázat többi cellájában a szöveg 10 pontos karakterméretű és sorkizárt legyen!
- 20. A harmadik és negyedik cellában a bekezdések első szava a kettősponttal együtt félkövér betűstílusú legyen!
- 21. Helyezzen el eléjük egy-egy nyilat a minta szerinti irányba! A nyilak fekete színűek legyenek, és befoglaló téglalapjuk 0,6 cm magas és 0,4 cm széles legyen!

**30 pont** 

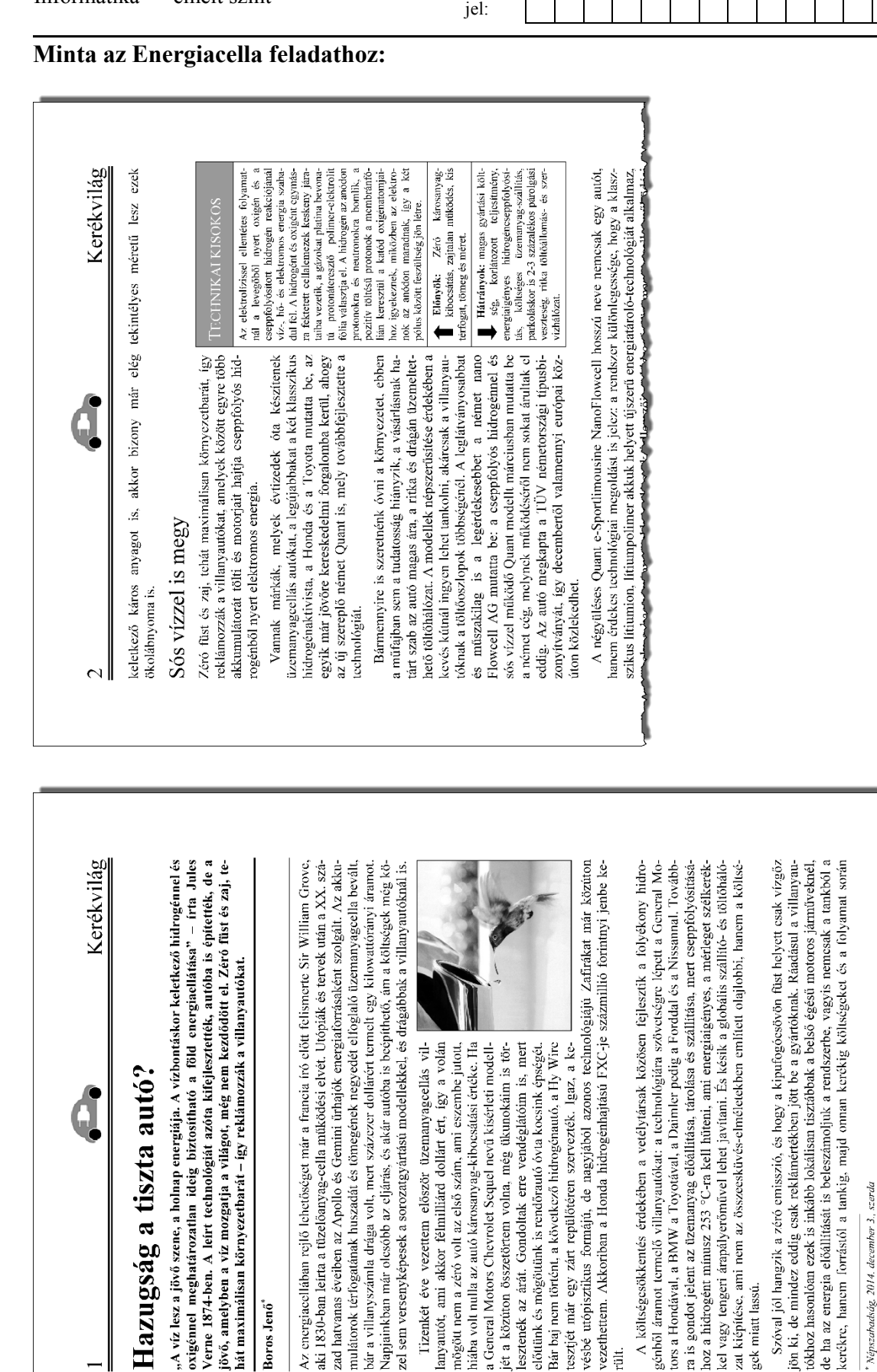